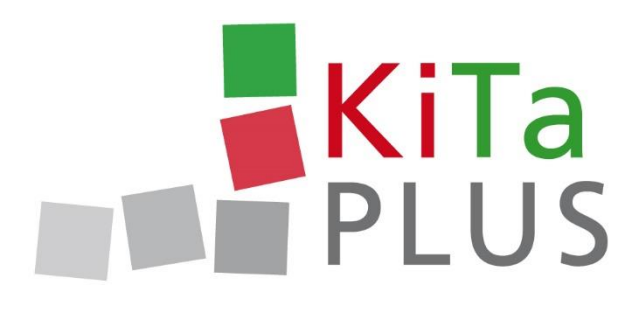

# **KiTaPLUS Eltern-App**

# **Häufig gestellte Fragen**

Im Rahmen unserer Elternsprechstunde haben wir festgestellt, dass einige Fragen rund um das Thema Eltern-App wiederholt auftauchen. Wir versuchen hiermit, diese Fragen möglichst schnell und unkompliziert zu beantworten.

KiTaPLUS Assistenz, 26.01.2022

## Inhalt

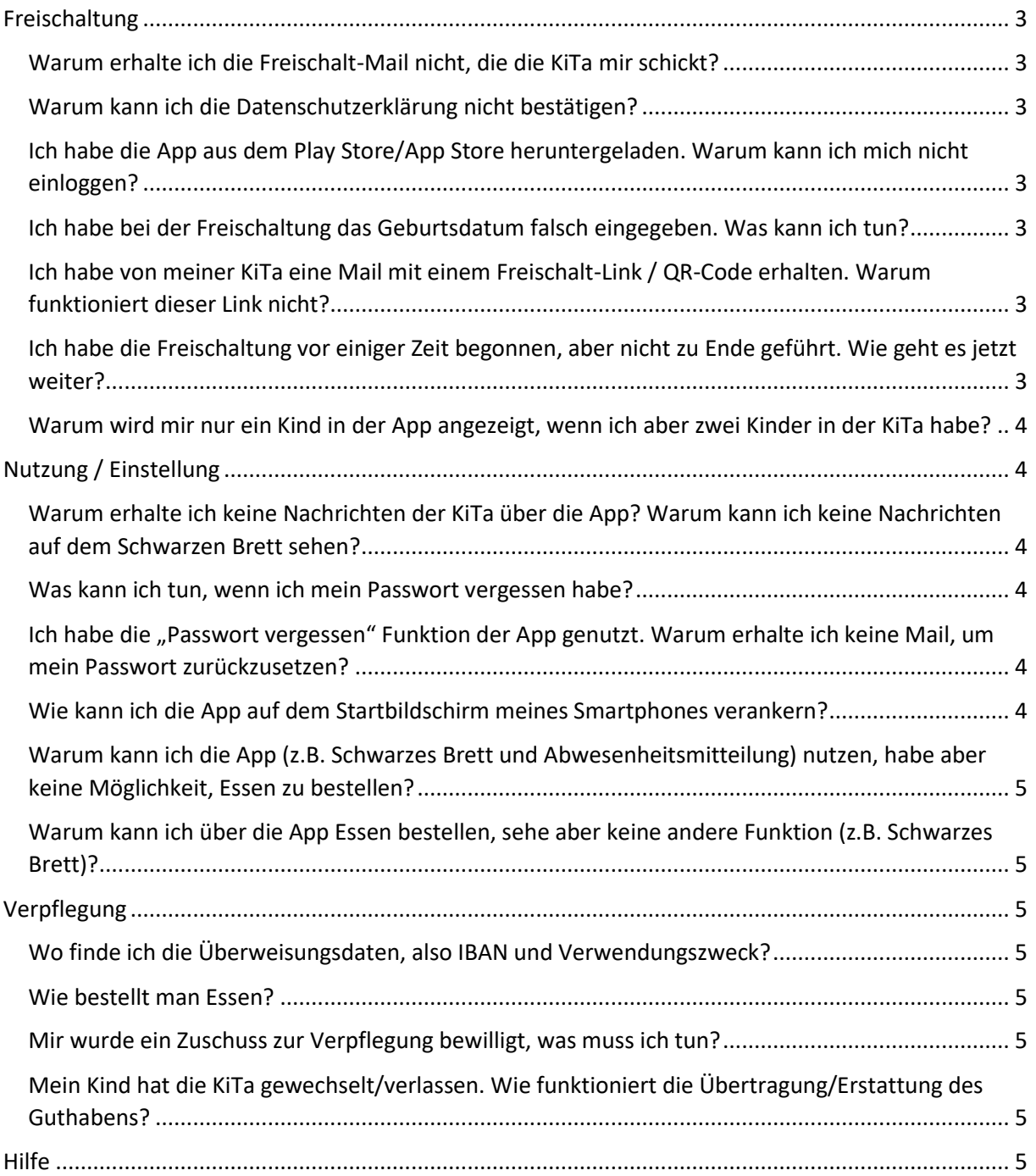

#### <span id="page-2-0"></span>Freischaltung

**Zum Thema "Freischaltung der Eltern-App" bieten wir Ihnen auf unser Website eine Video-Anleitung.**

#### <span id="page-2-1"></span>Warum erhalte ich die Freischalt-Mail nicht, die die KiTa mir schickt?

Dass Sie die E-Mail mit dem Freischalt-Link nicht erhalten, kann verschiedene Gründe haben:

- Bitte prüfen Sie, ob die Mail vielleicht in Ihren Spam-Ordner verschoben wurde.
- Bitte prüfen Sie, ob bei der KiTa die richtige E-Mail-Adresse hinterlegt wurde.
- Bitte prüfen Sie, ob vielleicht Ihr E-Mail-Postfach voll ist.

#### <span id="page-2-2"></span>Warum kann ich die Datenschutzerklärung nicht bestätigen?

Bei einigen Smartphones ist an dieser Stelle das Scrollen nicht möglich, sodass Sie den Bestätigungs-Button nicht erreichen. Bitte wechseln Sie in die Browser-Ansicht.

#### <span id="page-2-3"></span>Ich habe die App aus dem Play Store/App Store heruntergeladen. Warum kann ich mich nicht einloggen?

Die KiTaPLUS Eltern-App können Sie nicht aus einem Play Store/App Store herunterladen. Den Zugang erhalten Sie ausschließlich über [www.eltern.kitaplus.de](http://www.eltern.kitaplus.de/) oder indem Sie dem Link in der Freischalt-Mail folgen, die Sie von der KiTa erhalten.

#### <span id="page-2-4"></span>Ich habe bei der Freischaltung das Geburtsdatum falsch eingegeben. Was kann ich tun?

Der letzte Schritt der Freischaltung der Eltern-App ist die Eingabe des Geburtsdatums und dient der Authentifizierung. Sollten Sie an dieser Stelle ein falsches Datum eingeben, wird Ihr Zugang für ein paar Minuten gesperrt. Bei wiederholter Falscheingabe erhöht sich die Dauer der Sperrung. Sollte Ihr Konto dauerhaft gesperrt sein, informieren Sie bitte Ihre KiTa. Sie benötigen einen neuen Freischalt-Link und beginnen die Freischaltung damit von Neuem.

#### <span id="page-2-5"></span>Ich habe von meiner KiTa eine Mail mit einem Freischalt-Link / QR-Code erhalten. Warum funktioniert dieser Link nicht?

Der Freischalt-Link, den Sie per E-Mail oder per QR-Code von Ihrer KiTa erhalten, ist 72 Stunden gültig. Nach dem Ablauf dieser Frist benötigen Sie einen neuen Link, bitte wenden Sie sich dafür an Ihre KiTa-Leitung

#### <span id="page-2-6"></span>Ich habe die Freischaltung vor einiger Zeit begonnen, aber nicht zu Ende geführt. Wie geht es jetzt weiter?

Sollten Sie die Freischaltung begonnen, aber nicht abgeschlossen haben, benötigen Sie einen neuen Freischaltcode mit dem Sie die Freischaltung von Neuem beginnen können. Bitten Sie die KiTa, Ihnen noch einmal einen neue Freischaltcode zu senden. Es ist ratsam, die Freischaltung komplett durchzuführen, da ein Wiedereinstieg meist nicht gelingt.

#### <span id="page-3-0"></span>Warum wird mir nur ein Kind in der App angezeigt, wenn ich aber zwei Kinder in der KiTa habe?

Ein weiteres Kind wird Ihrem Eltern-App-Konto nicht automatisch hinzugefügt, Sie müssen es genau wie das erste Kind zunächst freischalten. Dann können Sie Ihren Eltern-App-Zugang für beide Kinder nutzen.

#### <span id="page-3-1"></span>Nutzung / Einstellung

**Einen allgemeinen Überblick über die Funktionen der Eltern-App bieten wir Ihnen auf unser Website in einem Video an. Die Videos erreichen Sie hier: https://www.kitazweckverband.de/projekte/kitaplus-elternapp.html**

#### <span id="page-3-2"></span>Warum erhalte ich keine Nachrichten der KiTa über die App? Warum kann ich keine Nachrichten auf dem Schwarzen Brett sehen?

Aufgrund der Datenschutz-Grundverordnung müssen Sie der KiTa erlauben, über die App mit Ihnen in Kontakt zu treten. Dies tun sie über die Benutzereinstellungen innerhalb der App. Bitte stellen Sie sicher, dass hier alle nötigen Haken gesetzt sind.

#### <span id="page-3-3"></span>Was kann ich tun, wenn ich mein Passwort vergessen habe?

Bitte nutzen Sie in diesem Fall die "Passwort vergessen" Funktion der App.

#### <span id="page-3-4"></span>Ich habe die "Passwort vergessen" Funktion der App genutzt. Warum erhalte ich keine Mail, um mein Passwort zurückzusetzen?

Dass Sie die E-Mail zum Zurücksetzen nicht erhalten, kann verschiedene Gründe haben:

- Bitte prüfen Sie, ob die Mail vielleicht in Ihren Spam-Ordner verschoben wurde.
- Bitte prüfen Sie, ob bei der KiTa die richtige E-Mail-Adresse hinterlegt wurde.
- Bitte prüfen Sie, ob vielleicht Ihr E-Mail-Postfach voll ist.
- Bitte versuchen Sie sich über<www.eltern.kitaplus.de> einzuloggen.

#### <span id="page-3-5"></span>Wie kann ich die App auf dem Startbildschirm meines Smartphones verankern?

In den meisten Fällen werden Sie direkt nach der Freischaltung der App gefragt, ob sie das Icon der App auf dem Startbildschirm verankern möchten. Sollte dies nicht der Fall sein, schauen Sie bitte in der Bedienungsanleitung Ihres Mobiltelefons nach.

#### <span id="page-4-0"></span>Warum kann ich die App (z.B. Schwarzes Brett und Abwesenheitsmitteilung) nutzen, habe aber keine Möglichkeit, Essen zu bestellen?

Bitte wenden Sie sich in diesem Fall an Ihre KiTa-Leitung. Es kann sein, dass sie in KiTaPLUS die Einstellungen anpassen muss.

#### <span id="page-4-1"></span>Warum kann ich über die App Essen bestellen, sehe aber keine andere Funktion (z.B. Schwarzes Brett)?

Bitte wenden Sie sich in diesem Fall an Ihre KiTa-Leitung. Es kann sein, dass sie in KiTaPLUS die Einstellungen anpassen muss.

#### <span id="page-4-2"></span>Verpflegung

**Zum Thema "Verpflegung" bieten wir Ihnen auf unser Website eine Video-Anleitung. Das Video finden Sie hier: https://www.kita-zweckverband.de/projekte/kitaplus-elternapp.html**

#### <span id="page-4-3"></span>Wo finde ich die Überweisungsdaten, also IBAN und Verwendungszweck?

Alle Daten, die Sie benötigen, um Ihr Guthaben aufzufüllen, sind in der Eltern-App innerhalb der Funktion Verpflegung hinterlegt.

#### <span id="page-4-4"></span>Wie bestellt man Essen?

Zum Thema Essenbestellung bieten wir Ihnen eine ausführliche Video-Anleitung auf unserer Website. <https://www.kita-zweckverband.de/projekte/kitaplus-elternapp.html>

#### <span id="page-4-5"></span>Mir wurde ein Zuschuss zur Verpflegung bewilligt, was muss ich tun?

Bitte legen Sie die Bewilligung Ihrer KiTa-Leitung vor, sie wird diese Information an die Abteilung Beköstigung weiterleiten. Sollten Sie selbst bereits einen Betrag eingezahlt haben, wenden Sie sich bitte an die Abteilung Beköstigung, dort wird man Ihnen diesen Betrag wieder gutschreiben. Die Kontaktdaten für die/den zuständige/n Mitarbeiter/in erhalten Sie in der KiTa.

### <span id="page-4-6"></span>Mein Kind hat die KiTa gewechselt/verlassen. Wie funktioniert die

#### Übertragung/Erstattung des Guthabens?

Bitte wenden Sie sich an die Abteilung Beköstigung, dort wird ein Übertrag Ihres Guthabens auf eine andere KiTa bzw. eine Erstattung Ihres Guthabens auf Ihr Konto veranlasst. Die Kontaktdaten für die/den zuständige/n Mitarbeiter/in erhalten Sie in der KiTa.

#### <span id="page-4-7"></span>Hilfe

Für weitere Fragen stehen wir Ihnen gern während unserer Eltern-Sprechzeiten zur Verfügung. Diese sind: montags 10:00 – 12:00 Uhr und donnerstags 16:00 – 17:00 Uhr

Natürlich können Sie jederzeit Ihre KiTa-Leitung ansprechen.